#### ترموکس (Termux) چیست؟ – **.** -<br>-<br>-<br>-فهرست دستورات ترموکس .<br>المسار<br>المسار .<br>المسار 6 چیست؟ **. .**<br>.

کلی<u>س آندره</u>

**Termux** Docs Posts Packages Donate Privacy Policy (en) Termux is an Android terminal emulator and Linux environment app that works directly with no rooting or setup required. A minimal base system is installed automatically - additional packages are available using the APT package manager **D** GitHub F-Droid Secure. Access remote servers using the ssh client from OpenSSH. Termux combines standard packages with accurate terminal emulation in a beautiful open source solution. Feature packed. Take your pick between Bash, fish or Zsh and nano, Emacs or Vim. Grep through your SMS inbox. Access API endpoints with curl and use rsync to store backups of your contact list on a remote server. mizable. Install what you want through the APT package management system known from Debian and Ubuntu GNU/Linux. Why not start with installing Git and syncing vour dotfiles? Explorable. Have you ever sat on a bus and wondered exactly which arguments tar accepts? Packages available in Termux are the same as those on Mac and Linux - install man pages on your phone and read them in one session while experimenting with them Portable - With batteries included. Can you imagine a more powerful yet elegant pocket calculator than a readline-powered Python console? Up-to-date versions of Perl, Python, Ruby and Node.js are all available.

Ready to scale up. Connect a Bluetooth keyboard and hook up your device to an external display if you need to - Termux supports keyboard shortcuts and has full mouse support.

Tinkerable. Develop by compiling Go, Rust, Swift, or C files with Clang and build your own projects with CMake and pkg-config. Both Ildb/GDB and strace are available if you get stuck and need to debug

ترموکس (Thermx) چىست؟ - فهرست دستورات ترموکس چىست؟

 $\Box$ 

k.

سلام ۱۰ آیا تمایل دارید با استفاده از گوشی همراه خود، اصول هک اخلاقی را یاد بگیرید؟ در این مقاله، قصد دارم درباره بهترین ابزاری که برای هک اندرويد وجود دارد، توضيحاتي ارائه دهم. اين ابزار به نام "ترموکس" شناخته میشود و در این وبسایت، مطالبی درباره نحوه استفاده از ترموکس برای هک ارائه میشود. در واقع، این وبسایت منبعی برای مطالعه در مورد ابزارها و دستورات مربوط به ترموکس است. شما میتوانید تقریباً تمام انواع ابزارهای مورد نیاز برای شروع هک اندروید را در اینجا پیدا کنید. این مقاله به عنوان یک مقدمه مطرح میشود، لذا توصیه میشود با دقت آن را مطالعه کرده و به سرعت به مرحله بعدی، یعنی هک اخلاقی، پیش بروید (C) . در ادامه، میتوانید با استفاده از لیست دستورات ترموکس، انواع ابزارهای کاربردی برای هک را بر روی گوشی اندرويد خود اجرا کنيد.

البته برای هک کردن در گوشیهای اندروید، برنامهها و ابزارهای متعددی وجود دارند. یکی از روشها، نصب "کالی لینوکس" بر روی گوشی است، اما این کار نیازمند زمان و تلاش زیادی است.

آیا مایل به دریافت اطلاعات بیشتر درباره ترموکس برای هک اخلاقی هستید؟ ابتدا مفهوم ترموکس را درک کنید، سپس مراحل نصب و استفاده از آن را دنبال کنید.

در این مقاله، من تمام اطلاعات لازم برای شناخت کامل ترموکس را جمع آوری کردهام. پس بیایید شروع به مطالعه کنیم.

### ترموکس چیست؟

<u>ترموکس</u>، یک برنامه قدرتمند برای سیستم عامل اندروید است که به شما امکان میدهد بستهها و ابزارهای لینوکسی را بر روی تلفن همراه اندرويدی خود نصب و استفاده کنيد.

در واقع، ترموکس به عنوان یک شبیهساز ترمینال برای اندروید عمل میکند که بدون نیاز به دسترسی روت یا تنظیمات پیچیده، روی دستگاه اندرویدی قابل اجراست. این برنامه همچنین دارای یک مدیر بسته به نام h APT است که به شما امکان میدهد برنامهها و بستههای اضافی را با سهولت نصب کنید.

با استفاده از ترموکس، شما میتوانید انواع زبانهای برنامهنویسی مانند

و بسیاری دیگر را همراه با Shell، Python، C، C++، Perl، Ruby، Java بستههای مرتبط با آنها نصب و بهرهبرداری کنید.

ترموکس به عنوان یک اپلیکیشن قدرتمند برای اندروید طراحی شده است که امکان نصب بستههای لینوکس را بر روی گوشی اندرویدی شما فراهم میکند. این ایلیکیشن به عنوان یک شبیهساز ترمینال برای اندروید عمل میکند و بدون نیاز به دسترسی روت یا پیکربندی پیچیده، روی دستگاه اجرا میشود. همچنین، مدیر بسته APT در این اپلیکیشن به شما h امکان میدهد برنامهها و بستههای اضافی را با سهولت نصب کنید.

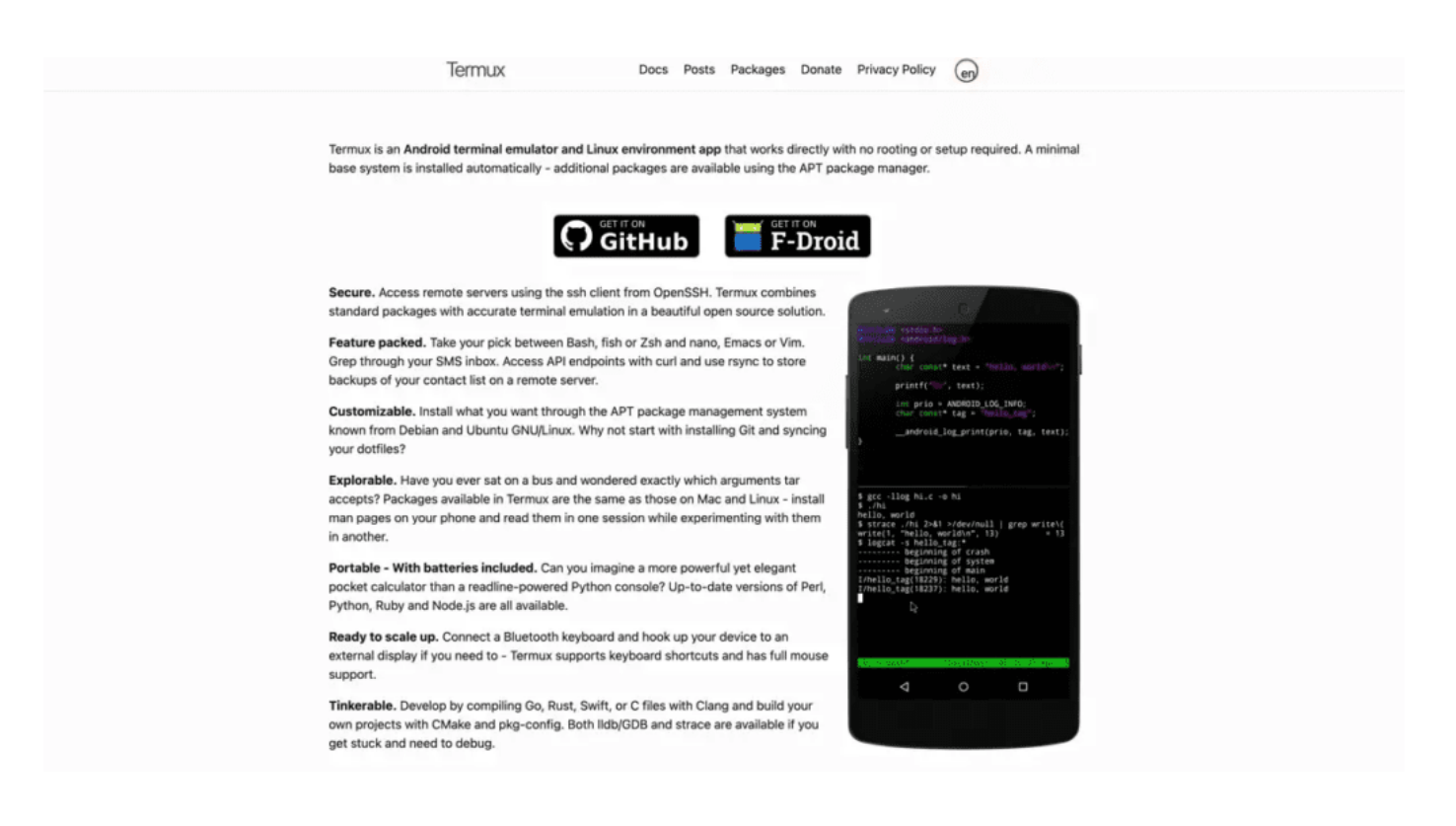

با استفاده از ترموکس، میتوانید به طور آسان زبانهای برنامهنویسی مختلفی از جمله Shell، Python، C، C++، Perl، Ruby، Java و بسیاری دیگر را نصب و از آنها بهرهبرداری کنید. همچنین، شما میتوانید از ابزارها h و اسکریپتهای متنباز چون Nmap، Hydra و Sqlmap در گوشی اندرويدی خود اجرا کنيد، کافيست اين ابزارها را با استفاده از دستورات ساده ترموکس نصب کنید. در صورت تمایل به استفاده از ابزارهای مشخصی، پیشنهاد میشود که مقاله را بهطور کامل مطالعه کنید تا روش استفاده از ترموکس و نصب ابزارهای هک را بر روی گوشی اندرويدی خود بهدرستی فراگيريد.

تفاوت ترموکس با دیگر شبیهسازهای ترمینال این است که ترموکس به گونهای پیکربندی شده است که شبیه به یک سیستم عامل استاندارد دبیان لینوکس عمل میکند.

با توجه به تفاوتهای محیطی بین اندروید و لینوکس، ترموکس به شما امکان میدهد برنامهها و بستههایی را که اغلب در محیط لینوکس مورد استفاده قرار میگیرند، در اندروید نصب کنید.

با قابلیتها و تغییرات مذکور، ترموکس امکان نصب ابزارهای آزمایش نفوذ (پنتست) و نرمافزارهای هک مانند Metasploit و NetHunter را بر روی دستگاه اندرويدی شما فراهم میکند.

ترموکس همچنین دارای مدیریت بسته (APT) است که به شما اجازه h میدهد به راحتی بستههای مورد نیاز خود را از مخازن نرمافزاری ترموکس جستجو و نصب کنید.

## نصب و راهاندازی برنامه ترموکس

برای نصب برنامه ترموکس، میتوانید از فروشگاه گوگل پلی یا منابع معتبر دیگر استفاده نمایید. پس از نصب برنامه، با اجرای آن، شبیهساز ترمینال لینوکس بر روی گوشی همراه شما فعال میشود.

# این چطور کار میکند؟

برنامه شبیه ساز ترمینال از یک اپراتور سیستم برای درخواست اجرای

برنامههای خط فرمان استفاده میکند و ورودیها، خروجیها و خطاهای آنها را به نمایشگر هدایت میکند.

تعداد زيادی از برنامههای مهم سيستم عامل اندرويد از يک مجموعه کوچک منابع استفاده میکنند که معمولاً توسط برنامهها یا ابزارهای unroot مانند Magisk ارائه میشوند. ما تصمیم گرفتیم که یک گام جلوتر برویم و نرمافزار استاندارد موجود در کامپیوترهای GNU/Linux را به سيستم عامل اندرويد منتقل كنيم.

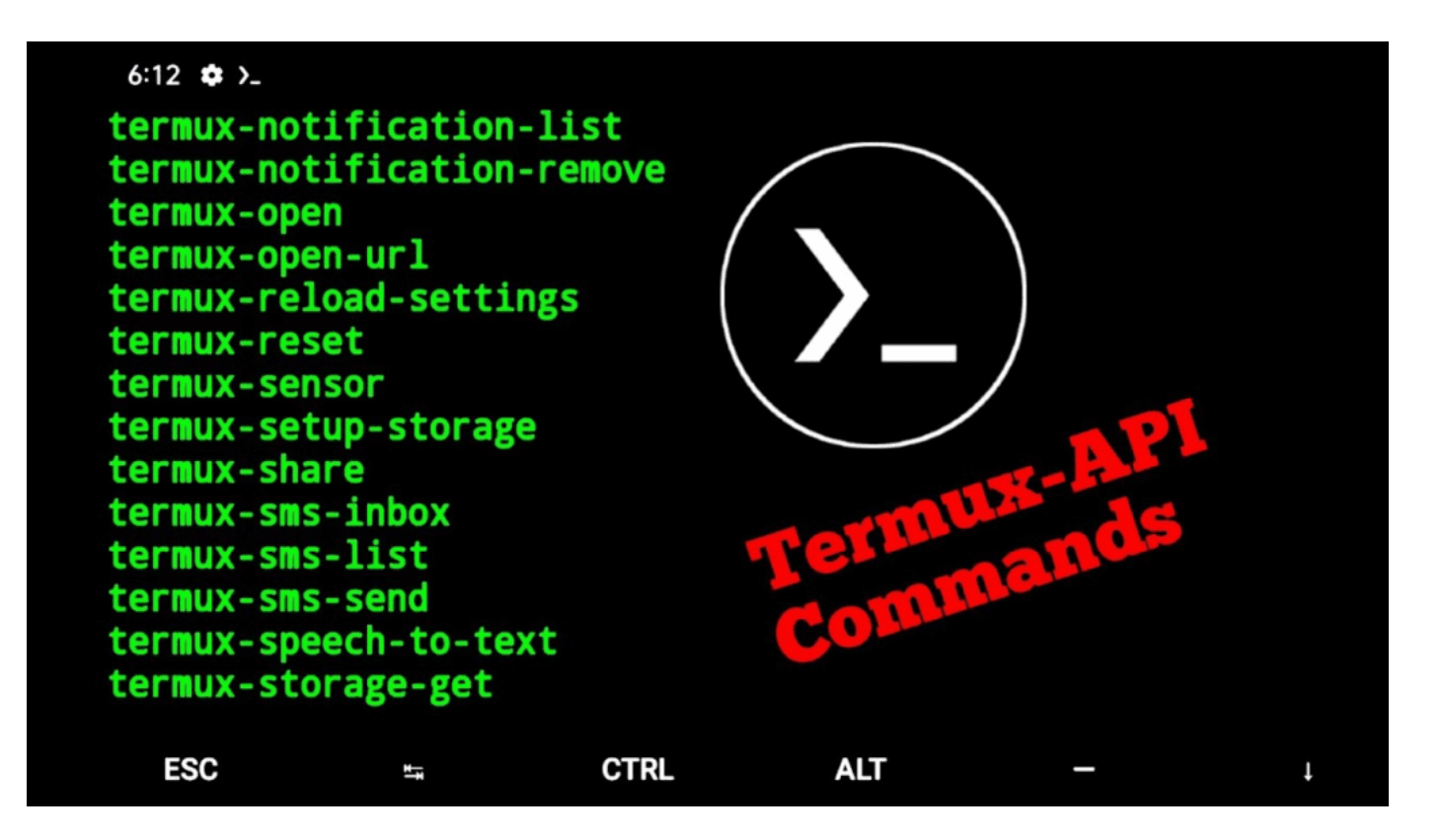

Termux هیچگونه ماشین مجازی نیست و نه یک فضای شبیهسازی یا h هر نوع شبیهسازی دیگری است. تمامی بستههای ارائه شده با استفاده از NDK اندروید بستهبندی شدهاند و تنها به بروزرسانیهای سازگار با اندروید برای کارکرد در آن نیاز دارند. با توجه به اینکه Termux دسترسی کامل به فایلهای سیستم عامل را ندارد، امکان بارگذاری فایلهای بسته در مسیرهای استانداردی مانند /bin، /etc، /usr وجود ندارد. به جای آن، تمام فایلها رمزگذاری شدهاند و میتوان آنها را در... پیدا کرد.

#### چه چیزهایی میتوان با Termux انجام داد؟ ;<br>; & &

انتخاب با شماست!! بله!! شما میتوانید از آن بر اساس نیازهای خود استفاده کنید. میتوانید از آن برای:

- برنامهنویسی در محیط توسعه
	- هکینگ
	- ٮ<وسعه وب
- یادگیری مبانی رابط خط فرمان لینوکس (CLI)
- مديريت و ويرايش فايلها با nano، vim و emacs
	- ٮ<وسعه C ٮ@ا clang
- بررسی و نصب پروژهها و بازیهای مبتنی بر Git و متن باز

با توجه به اهمیت زمان شما، فهرست دستورات Termux را به سرعت ارائه میدهم. قصد داشتم یک فهرست دستورات Termux را به صورت PDF تهیه کنم، اما به دلیل محدودیت زمانی، دستورات را به صورت مستقیم در این پست ارسال میکنم.

#### فهرست دستورات ترموکس چیست؟ .<br>.<br>.

به زبان ساده، دستورات ترموکس دستورهایی هستند که به منظور اجرای وظایف خاص در محیط ترمینال اجرا میشوند. این دستورات مشابه دستورات لينوکس هستند.

# ist Of Termux Commands

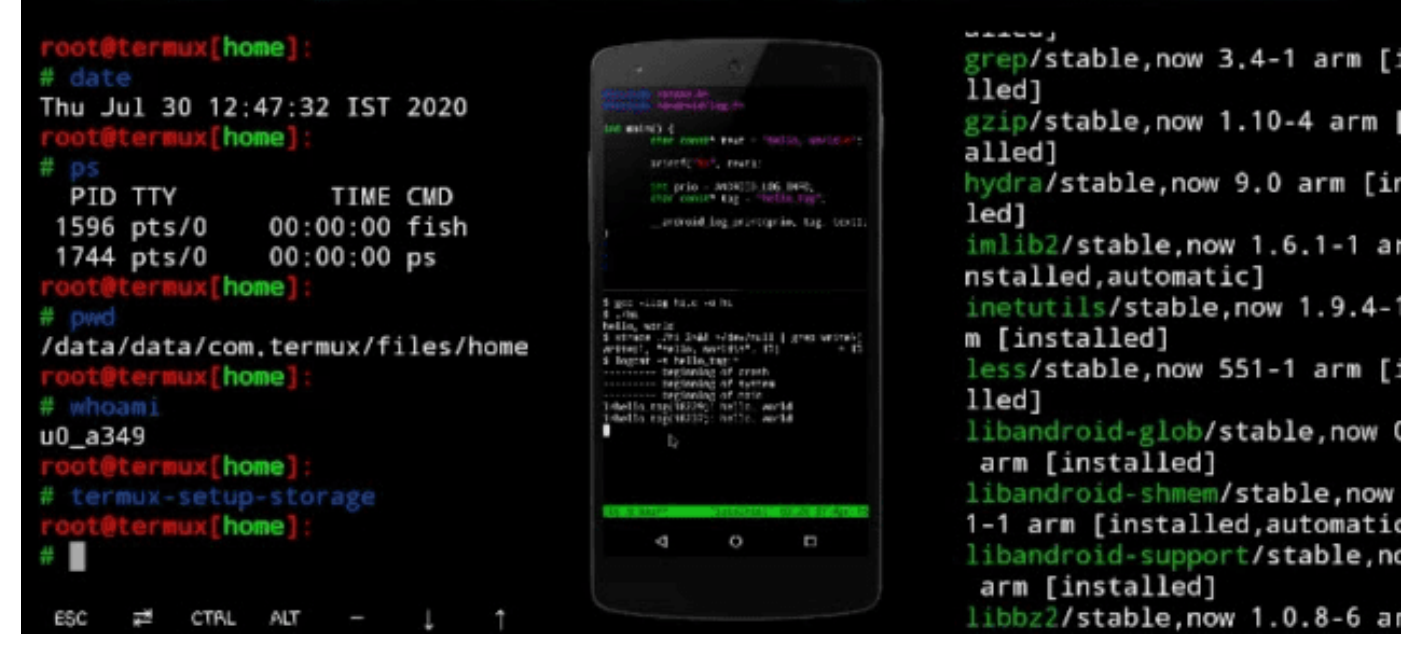

### فهرست دستورات Termux

دستورات بيشتري از Termux – سرقت تلفن همراه اندرويد – تمام دستورات Termux. نکات پایهای تا پیشرفته Termux – دستورات ترفند اندرويد. فهرست دستورات Termux:

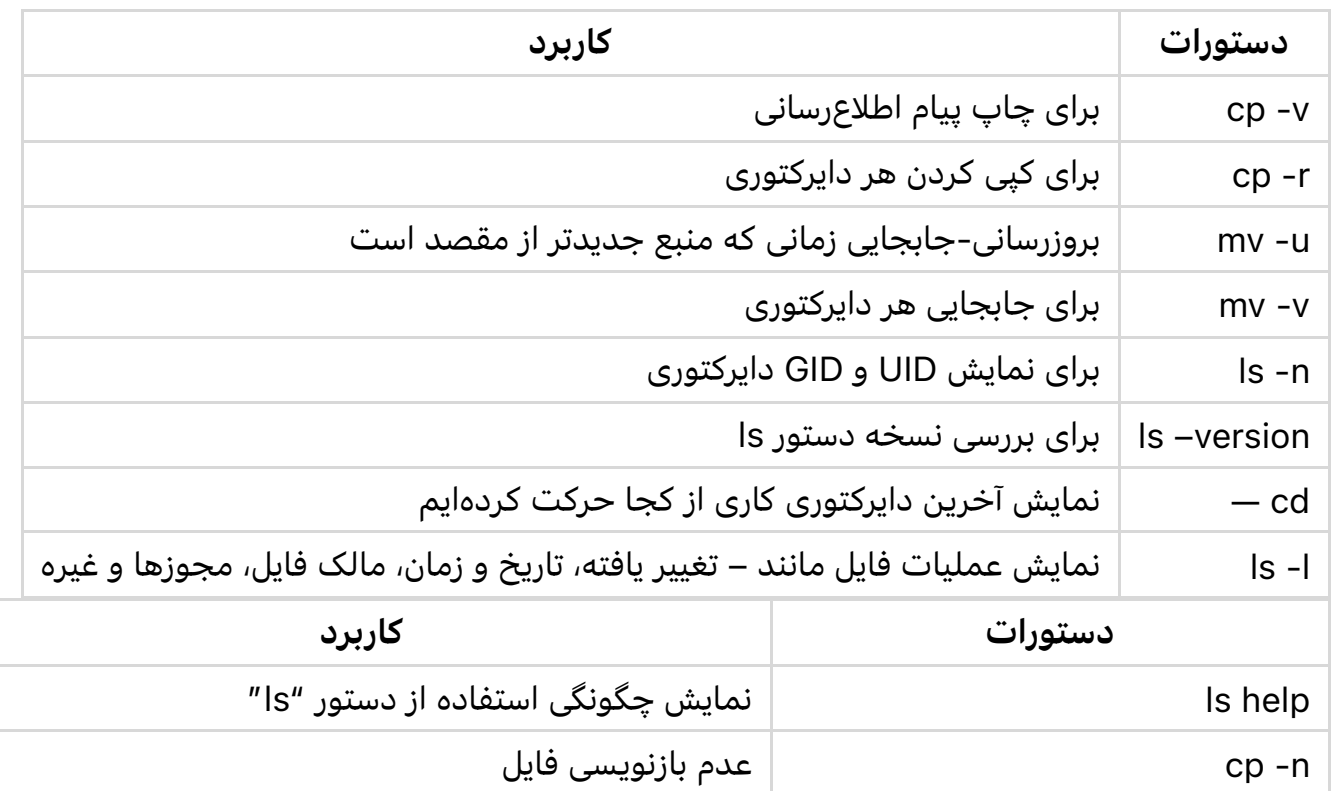

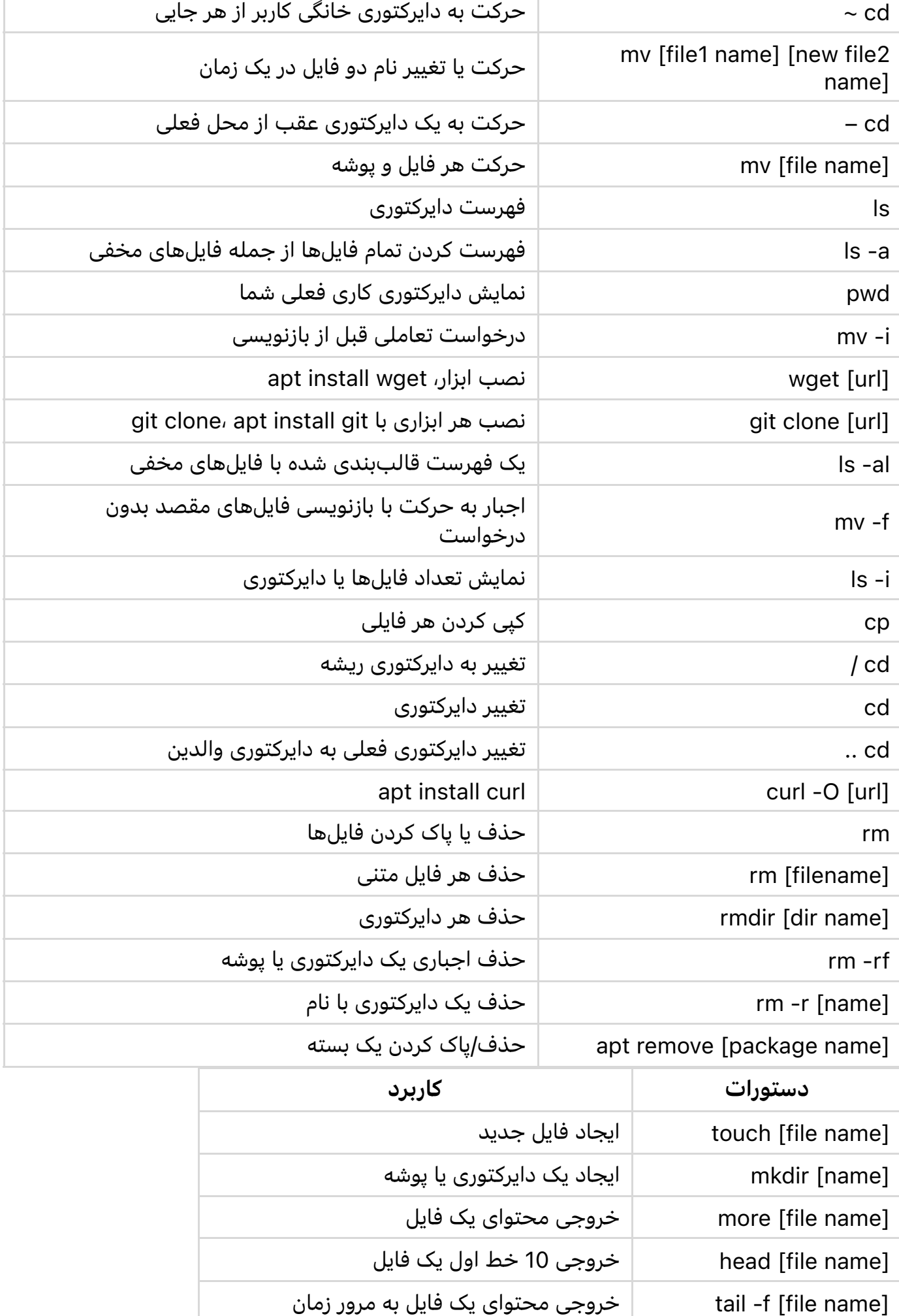

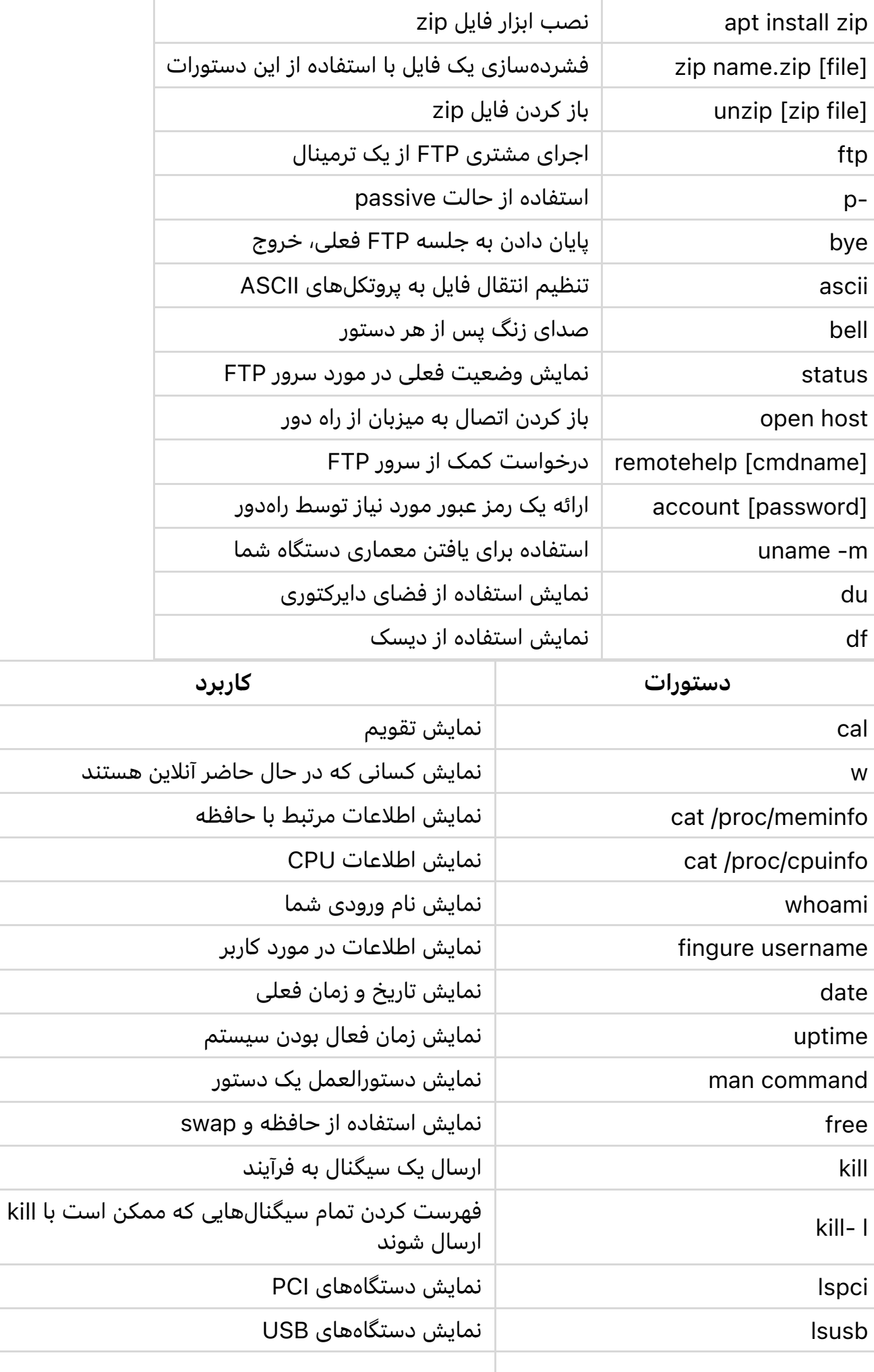

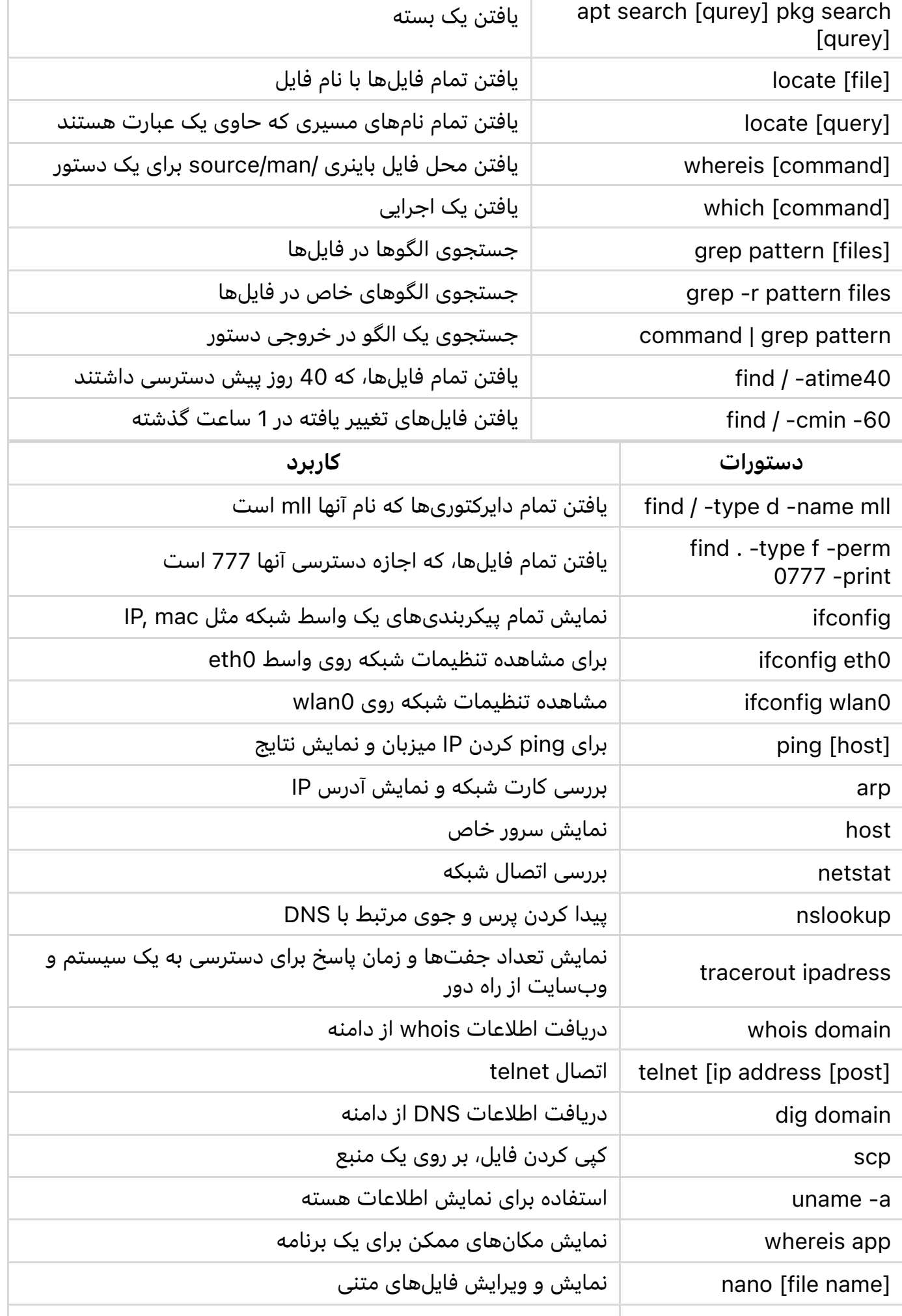

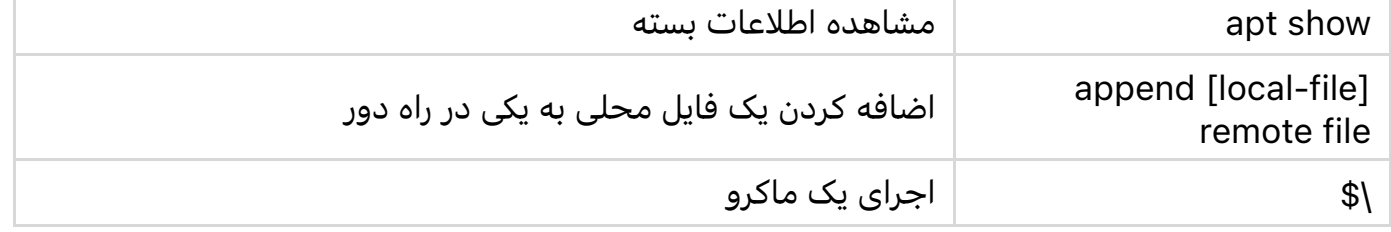

### فهرست دستورات ترموکس برای مدیریت بستهها:

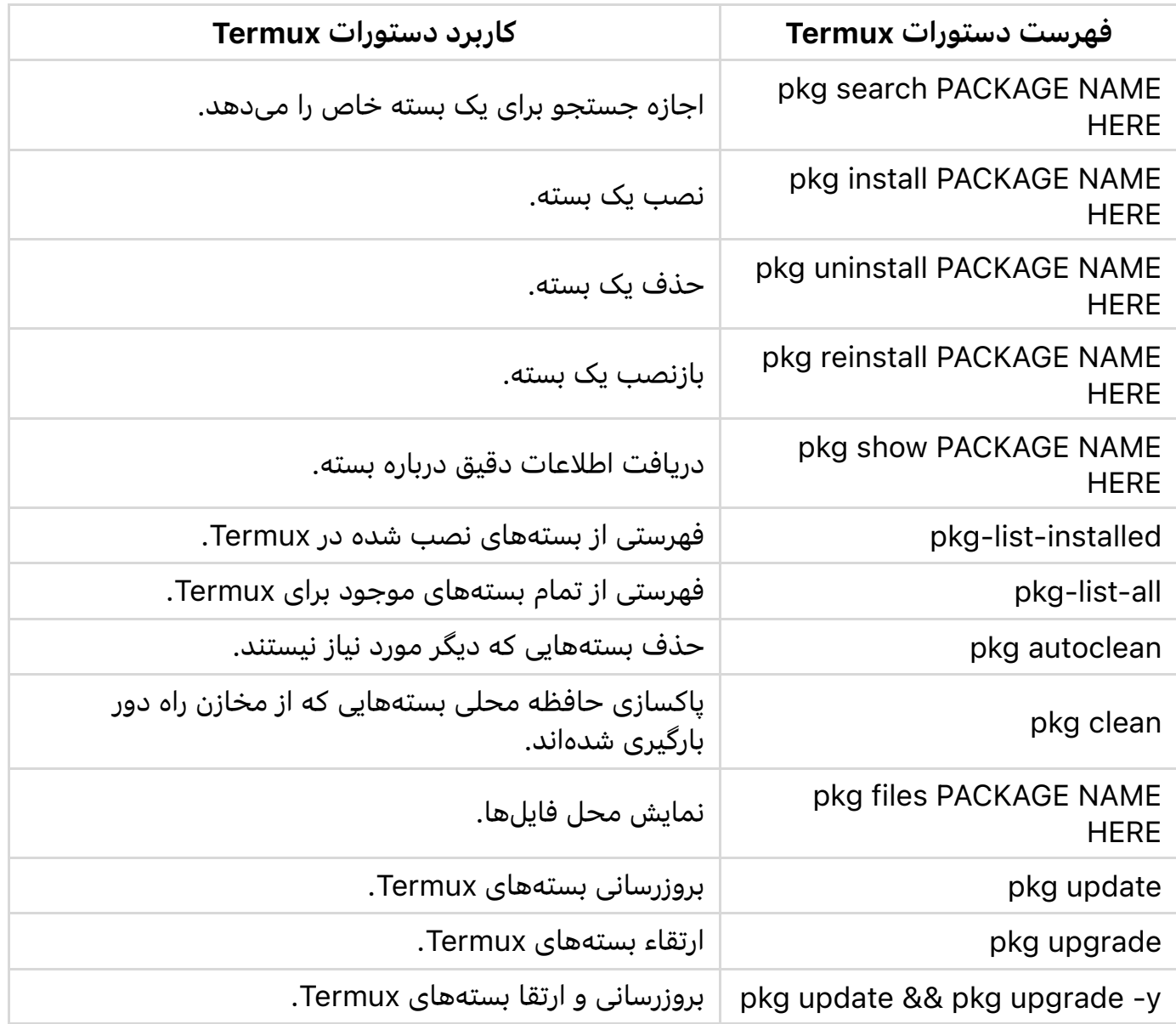

### فهرست دستورات اصلی ترموکس:

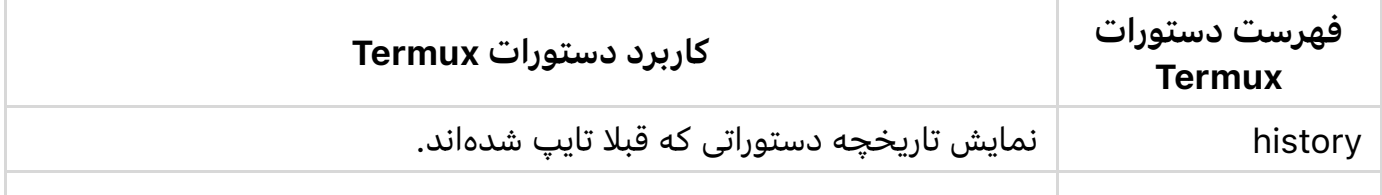

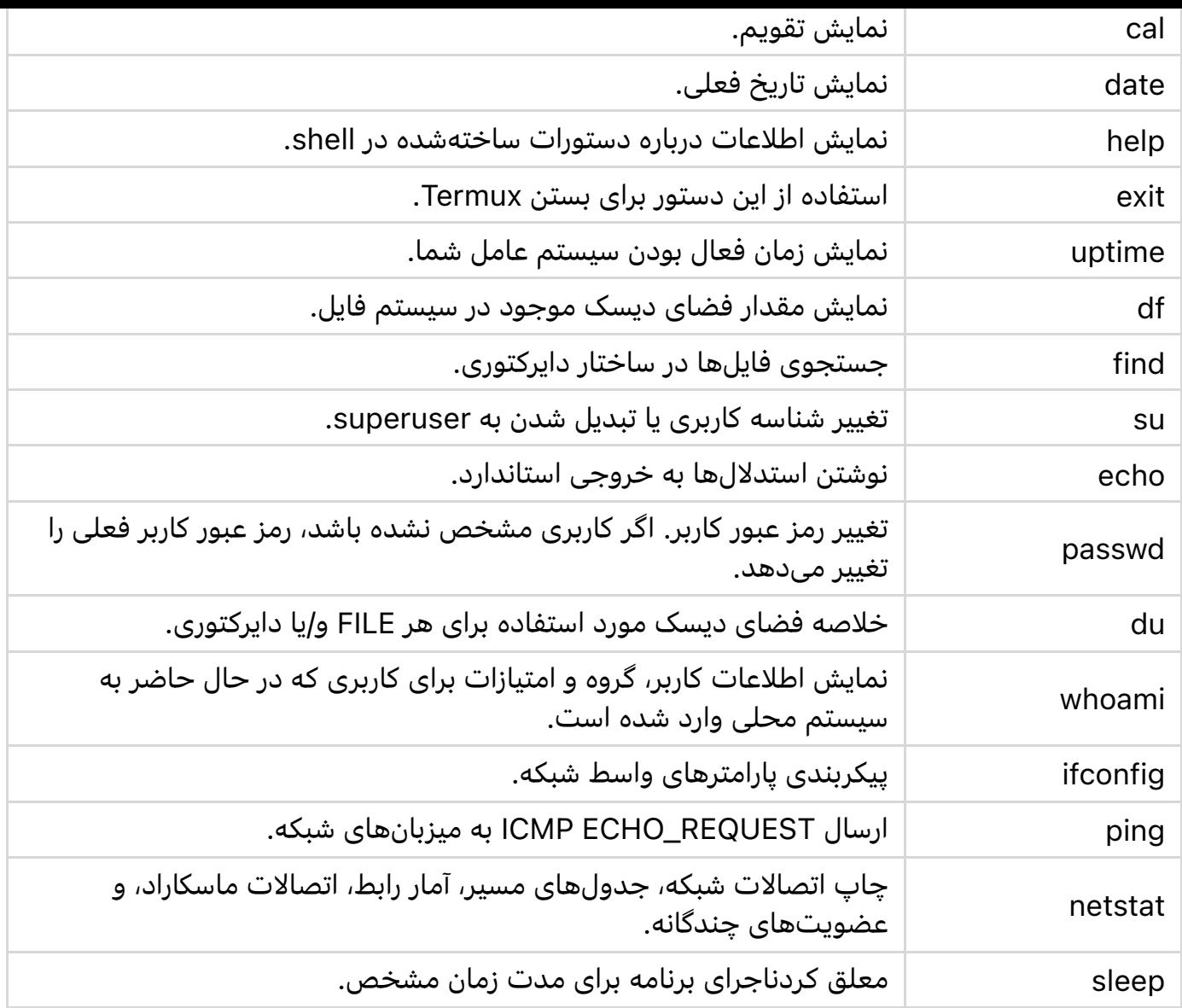

### فهرست دستورات Termux برای مدیریت فایلها:

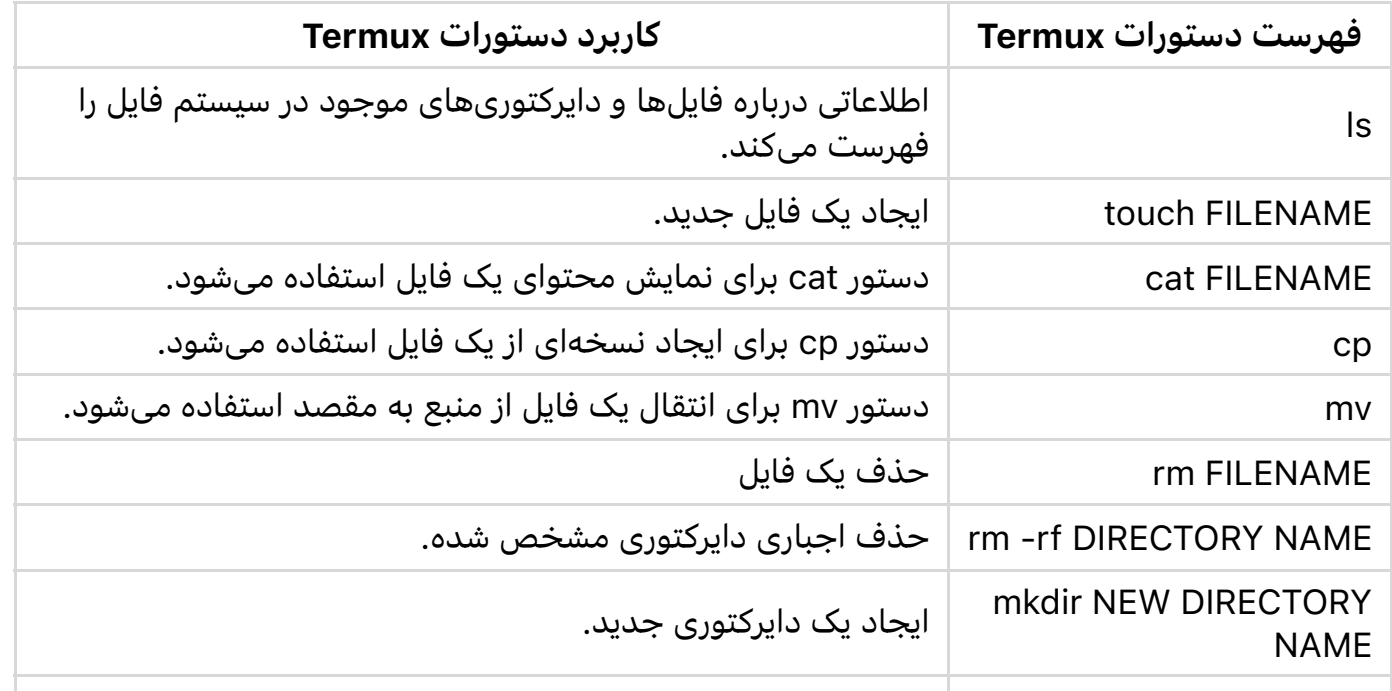

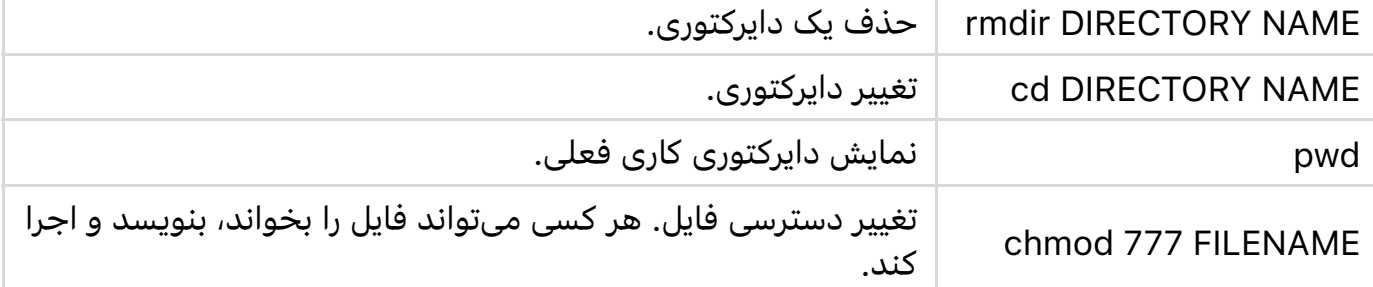

#### بعضی از دستورات اضافی Termux:

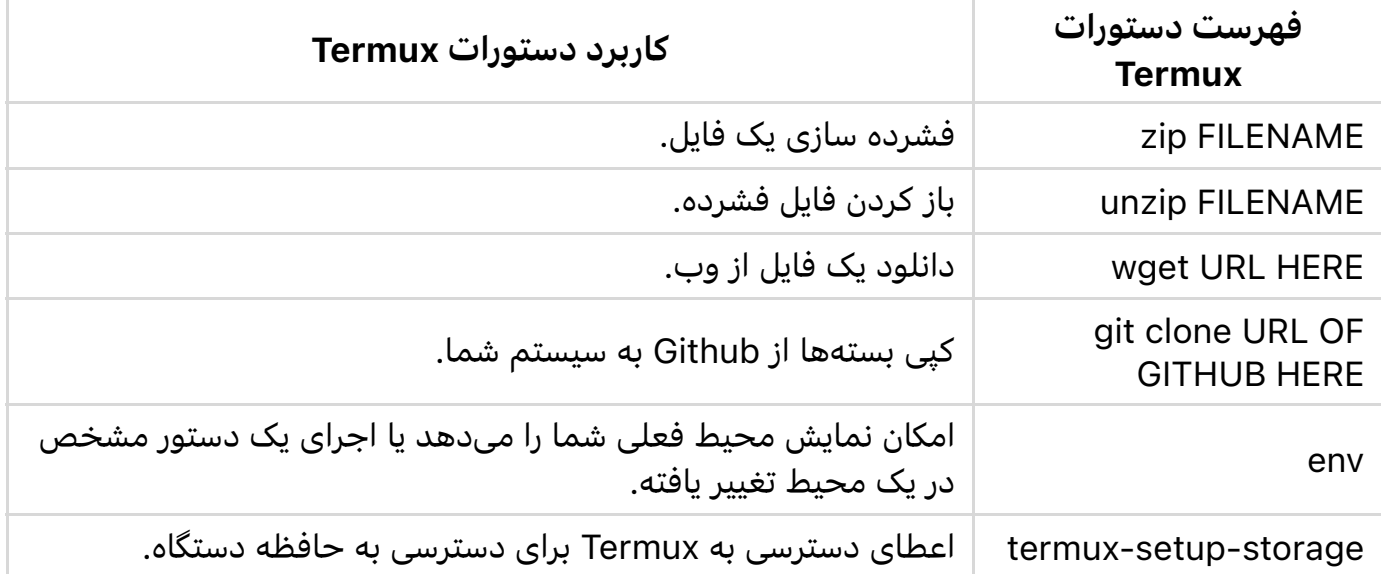

#### توضیحات مفصل درباره فهرست دستورات .<br>|<br>|<br>| ترموکس:

بايد اين دستورات ترموكس را مسلط شويد زيرا آنها بسيار مفيد هستند در زمینه عملکرد Termux. بدون دانستن دستورات، شما نمیتوانید از Termux استفاده کنید. این دستورات اغلب برای نصب، و مدیریت برنامهها، فایلها، پوشهها و بسیاری موارد دیگر استفاده میشوند. شما همچنین میتوانید فهرست بهترین بستههای Termux را بررسی کنید. h

در زير توضيحات مفصل درباره دستورات اصلی ترموکس وجود دارد.

1.1 جستجو برای بسته:

دستور pkg search برای جستجو برای یک بسته خاص استفاده میشود. شما میتوانید از دستور pkg search برای جستجو برای بستههای Termux استفاده کنىد.

pkg search package name

برای مثال: Ç

pkg search metasploit

1.2 نصب بسته:

دستور pkg install بستههای Termux که در حال حاضر نصب نشدهاند را نصب میکند و بستههایی که قبلاً نصب شدهاند را بهروز میکند.

pkg install package name

برای مثال: Ç

pkg install metasploit

با استفاده از دستور بالا، Metasploit نصب خواهد شد. اگر میخواهید یک بسته دیگر را نصب کنید، Metasploit را حذف کنید و سپس نام بسته خودتان را تایپ کنید.

1.3 حذف ىسته

دستور حذف بسته برای حذف یک بسته یا ابزار استفاده میشود. شما میتوانید به راحتی هر بستهای را از Termux خود با این دستور حذف کنىد.

pkg uninstall package name

برای مثال: Ç

pkg uninstall metasploit

با تايپ کردن دستور بالا، Metasploit حذف خواهد شد.

1.4 نصب مجدد بسته در Termux

اگر میخواهید بستههای Termux را به همان نسخههایی که قبلاً نصب شده بود نصب مجدد کنید، میتوانید از این دستور استفاده کنید. دستور pkg reinstall ابتدا بسته را حذف میکند و سپس آن را دوباره در Termux شما نصب میکند.

pkg reinstall package name

برای مثال: Ç

pkg reinstall metasploit

1.5 دريافت اطلاعات مفصل درباره بسته

دستور pkg show عموماً برای نمایش اطلاعات مفصل درباره یک بسته خاص استفاده میشود. از این دستور برای دریافت اطلاعات مفصل درباره بسته استفاده کنید.

pkg show package name

برای مثال: Ç

pkg show package name

1.6 فهرست بستههای نصب شده Termux

از این دستور برای دریافت فهرستی از همه بستههایی که در حال حاضر در Termux شما نصب شده است، استفاده کنید.

pkg list-installed

1.7 فهرست تمام بستههای Termux

دستور pkg list-all برای دریافت فهرستی از تمام بستههای موجود برای Termux استفاده میشود. از این دستور برای دیدن فهرست تمام بستههای موجود استفاده کنید.

pkg list-all

1.8 نشان دادن محل فایلها

pkg files برای نشان دادن محل فایلها و بستههای نصب شده در Termux استفاده میشود. دستور با مثال به شرح زیر است: Ç

pkg files package name

برای مثال: Ç

pkg files metasploit

1.9 بهروزرسانی و ارتقا بستههای Termux

y- upgrade pkg && update pkg ٮ<رکٮ)ٮ@ ی از دو دس<ٮور است که ٮ@ا && از هم جدا شدهاند. شما میتوانید با افزودن && به Termux، چندین h دستور را در Termux استفاده کنید.

ا@ٮ<ٮدا دس<ٮور update pkg ا @حرا میشود و سٮhس دس<ٮور upgrade pkg اجرا میشود. -y برای تأیید بله استفاده میشود.

> به عبارت ساده، این دستور Termux بستههای Termux شما را بهروزرسانی و ارتقا میدهد.

> > pkg update && pkg upgrade -y

1.10 یاک کردن صفحه Termux

از این دستور برای یاک کردن صفحه Termux استفاده کنید

### 1.11 چاپ کردن دایرکتوری کار فعلی

از این دستور Termux برای چاپ کردن دایرکتوری کار استفاده کنید، به این معنی که دستور به شما محل دقیق دایرکتوری فعلی که در آن هستید را میںدهد.

pwd

1.12 تغییر دایرکتوری

شما میتوانید از این دستور برای تغییر دایرکتوری استفاده کنید. شما میتوانید به راحتی از یک دایرکتوری به دیگری با استفاده از این دستور حرکت کنيد. مثالی در زير آمده است. ∫<br>∫

cd \$HOME

cd /sdcard

دستور اول شما را به دایرکتوری خانه Termux منتقل میکند، در حالی که دستور دیگر شما را به کارت SD دستگاه Android شما منتقل میکند.

برای برگشتن از دایرکتوری:

 $/$ .. $/$ .. cd

#### 1.13 دیدن فایلها و پوشههای دایرکتوری فعلی

از این دستور Termux برای دیدن فایلها و پوشههایی که در دایرکتوری فعلی وجود دارند استفاده کنید.

ls

شما همچنین میتوانید از این دستور برای دیدن اطلاعات بیشتر درباره h فایلها و پوشهها از جمله فایلهای پنهان استفاده کنید.

ls -lha

1.14 کیی فایلها – cp

دستور cp برای کپی کردن فایل از یک دایرکتوری به دیگری استفاده میشود. به عنوان مثال، فرض کنید من یک فایلی را در کارت sd دارم که Ç نام آن "سند" است. و اگر میخواهم آن سند را به دایرکتوری خانه Termux منتقل کنم، در این صورت دستور زیر استفاده خواهد شد:

cp /sdcard/document \$HOME

1.15 انتقال فايلها – mv

دستور mv برای انتقال فایلها از یک پوشه به دیگری استفاده میشود.

روند همانند دستور بالا است، فقط اگر میخواهید فایل را انتقال دهید، به جای cp از mv استفاده کنید.

1.16 حذف فايلها و يوشه

rm برای حذف فایلها در دایرکتوری یا یک پوشه استفاده میشود. - rm rf برای حذف پوشه و محتوای آن استفاده میشود. به عنوان مثال، اگر Ç میخواهم یک پوشه با نام "سند" را حذف کنم، در این صورت دستور زیر را برای حذف آن یوشه استفاده خواهم کرد.

rm -rf Document

1.17 تغییر دسترسی فایل و پوشه

دستور chmod برای تغییر دسترسی فایل و پوشه استفاده میشود. گاهی اوقات بعضی از فایلها فقط دسترسی خواندن دارند. برای تغییر دسترسی یک فایل از خواندن به خواندن، نوشتن و اجرا، ما از دستور زیر استفاده میکنیم:

chmod +x FILE NAME HERE

يا

chmod +x FILE NAME HERE

1.18 خواندن يا ايجاد يک فايل

برای خواندن هر گونه متن، HTML، فایل پایتون، و غیره دستور cat h استفاده میشود. به عنوان مثال، من میخواهم محتوای Ç "txt.document "را @ٮ \$حوا\$ٮم، ٮhس از دس<ٮور زير اس<ٮ \$ڡاده میک\$ٮم:

cat document.txt

لطفاً توجه داشته باشید که اگر فایل در مقصد داده شده وجود نداشته باشد. در این صورت فایل document.txt ایجاد خواهد شد.

1.19 دستور zip

zip یکی از دستورات محبوب Termux است. دستور Zip برای فشرده سازی و باز کردن فایل یا پوشه خاص استفاده میشود.

برای فشرده سازی یک فایل، دستور زیر استفاده خواهد شد:

zip FILE NAME HERE

برای باز کردن یک فایل، دستور زیر استفاده خواهد شد:

unzip FILE NAME HERE

توجه: برای استفاده از دستور zip و unzip، شما باید zip را با نوشتن دستور Termux زير نصب کنيد.

pkg install zip

1.20 ایجاد و حذف داپرکتوری

دستور mkdir برای ساخت دایرکتوریها استفاده میشود، در حالی که دستور rmdir در Termux برای حذف دایرکتوریها استفاده میشود.

برای مثال، من میخواهم دایرکتوری / پوشهای با نام Termux ایجاد کنم، Ç یس از دستور زیر استفاده میکنم:

mkdir Termux

برای حذف دایرکتوری Termux، دستور زیر استفاده خواهد شد:

rmdir Termux

1.21 دستور df

اندازه شیء موجود در پوشه مشخص شده را نشان میدهد.

df Termux

1.22 \$حروج از Termux

از این دستور برای بستن Termux استفاده کنید.

exit

1.23 باز کردن یک فایل

فایل را با برنامه پیش فرض مرتبط با آن باز کنید. به عنوان مثال، من Ç میخواهم فایل "readme.txt" را باز کنم. در این صورت از دستور Termux زير استفاده میکنم:

open readme.txt

1.24 دستور ping

این دستور برای پینگ کردن یک آدرس IP یا ییک وب سایت استفاده می شود تا اطمینان حاصل کنید که یک دستگاه به یک وب خاص یا آدرس IP قابل دسترسی است. مثال: Ç

ping google.com

1.25 نمايش تقويم

از این دستور برای نمایش تقویم استفاده کنید.

cal

1.26 نمايش تاريخ

برای چاپ تاریخ از این دستور استفاده کنید.

1.27 تاريخچه دستورات h

برای مشاهده تاریخچه دستورات Termux که قبلاً تایپ کرده اید، از این h دستور Termux استفاده کنید.

history

1.28 دانلود فایل از Termux

دستور wget در Termux به شما اجازه می دهد هر فایل و بسته Termux را از URL دانلود کنید. استفاده از این دستور در زیر ذکر شده است:

wget URL HERE

برای استفاده از این دستور، باید بسته wget را نصب کنید. می توانید با استفاده از دستور زير wget را نصب کنيد:

pkg install wget

1.29 دستور git clone

برای کپی بسته ها از Github، باید از دستور git clone استفاده کنید. استفاده از اين دستور در زير ذکر شده است:

برای استفاده از git clone، باید دستور git در Termux نصب شود. می توانيد با تايپ دستور زير git را نصب کنيد.

pkg install git

### دستورات پایه ای که باید بعد از نصب Termux تايپ کنم چيست؟

پس از نصب Termux بر روی دستگاه اندرویدی شما، Termux پیکربندی نشده است و شما نمیتوانید بیشتر بستهها را از آن نصب کنید. باید Termux خود را برای استفاده بهتر با تایپ دستورات پایه زیر در Termux پیکربندی کنید:

2.1 نصب مخزن ريشه

دستور زير مخزن ريشه را در Termux شما نصب میکند. پس از نصب این مخزن، شما به راحتی میتوانید بستههایی که در مخزن ریشه وجود دارد را نصب کنید.

pkg install root-repo

2.2 نصب مخزن ناپایدار

دستور زير مخزن ناپايدار را در Termux شما نصب میکند. پس از نصب

این مخزن، شما به راحتی میتوانید بستههایی که در مخزن ناپایدار وجود دارد را نصب کنید.

pkg install unstable-repo

2.3 نصب مخزن 11x

دستور Termux زير مخزن x−11 را در Termux شما نصب میکند. پس از نصب این مخزن، شما به راحتی میتوانید بستههایی که در مخزن 11-x وجود دارد را نصب کنید.

pkg install x11-repo

2.4 تنظیم حافظه برای Termux

دستور فوق به Termux اجازه استفاده از حافظه کارت SD شما را میدهد. بیشتر مجوزهای ممنوعیت دسترسی که شما هنگام دسترسی به کارت SD با آن مواجه میشوید، پس از تایپ این دستور حل خواهد شد.

termux-setup-storage

3. برخی از ابزارها و دستورات مهم Termux:

در اینجا من برخی از دستورات عالی Termux و ابزارهایی که دوست دارید در Termux خود نصب کنید را فهرست کردم. این ابزارهای Termux به طور پیش فرض با Termux نصب نمیشوند.

3.1 پايتون h

پایتون به طور پیش فرض در بیشتر توزیعهای لینوکس نصب میشود، اما h در Termux، باید پایتون را به صورت دستی کنید. بیشتر ابزارهای h Termux برای اجرا نیاز به پایتون دارند. پس پایتون باید در Termux شما h h نصب شود.

> دستور Termux برای نصب پایتون: h

> > pkg install python

Wget 3.2

Wget ٮ)ک اٮ@زار راٮ)گان \$حط \$ڡرمان GNU است که ٮ@رای داٮ\$لود \$ڡاٮ)لها از اینترنت استفاده میشود. از طریق ابزار wget، شما میتوانید به راحتی هر فايلی را از اينترنت به Termويد خود دانلود كنيد.

دستور Termux برای نصب ابزار wget:

pkg install wget

Zip 3.3

دستور Zip برای فشرده سازی یا باز کردن هر فایل استفاده میشود. دستورات Zip در بيشتر توزيعهای لينوکس به طور پيش فرض نصب میشوند، اما در Termux، باید دستور zip را به صورت دستی نصب کنید.

نصب zip:

pkg install zip

نتیجەگیری: ;<br>;  $\ddot{\phantom{a}}$ 

یس بالا لیست بهترین دستورات Termux برای مبتدیان است. باید همه این دستورات را یاد بگیرید تا Termux را بدون دریافت هیچ خطایی به درستی اجرا کنید. پس از یادگیری تمام دستورات Termux، باید برخی از اسکریپتهای Termux را امتحان کنید. امیدوارم این مقاله برای شما مفىد باشد.

لیست دستورات Termux – از سطح مبتدی تا پیشرفته در ترموکس